## **Motorola Semiconductor Application Note**

# **AN1774**

## **Interfacing the MC68HC912B32 to an LCD Module**

**By Mark Glenewinkel Field Applications Engineering Austin, Texas**

#### **Introduction**

More and more applications are requiring liquid crystal displays (LCD) to communicate effectively to the outside world. This application note describes the hardware and software interface needed to display information from the MC68HC912B32 (B32).

Some LCD suppliers provide only the LCD glass so that the waveforms needed to directly drive the LCD segments have to be generated by the microcontroller (MCU) or microprocessor (MPU). Other LCD suppliers provide an LCD module, which has all LCD glass and segment drivers provided in one small packaged circuit board.

This application note uses an LCD module from Optrex Corporation, part number DMC16207 (207). It utilizes a Hitachi LCD driver, HD44780, to provide the LCD segment waveforms and a simple parallel port interface that easily interfaces to an MCU or MPU bus.

Circuitry and example code are given to also demonstrate the ability of providing pre-defined messages from memory to the display. The code can be modified easily to take serial peripheral interface (SPI) and serial communication interface (SCI) data and display it on the LCD module.

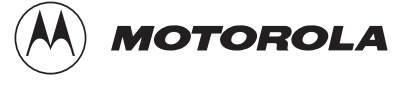

#### **LCD Module Hardware Interface**

Optrex has many LCD module configurations that have varying display lines and display line character lengths. The 207 module has a 2-line, 16-character per line display. Each character is displayed using a5x7 pixel font matrix. The 207 module has a character generator ROM capable of displaying ASCII characters.

The parallel interface bus can work with either 4-bit or 8-bit buses. Once data is presented on the bus, it is latched by clocking the E pin on the device. Depending on the RS pin, the data will be used as an instruction or an ASCII character.

#### **Pin Descriptions Table 1** describes the interface pins found on the 207 module.

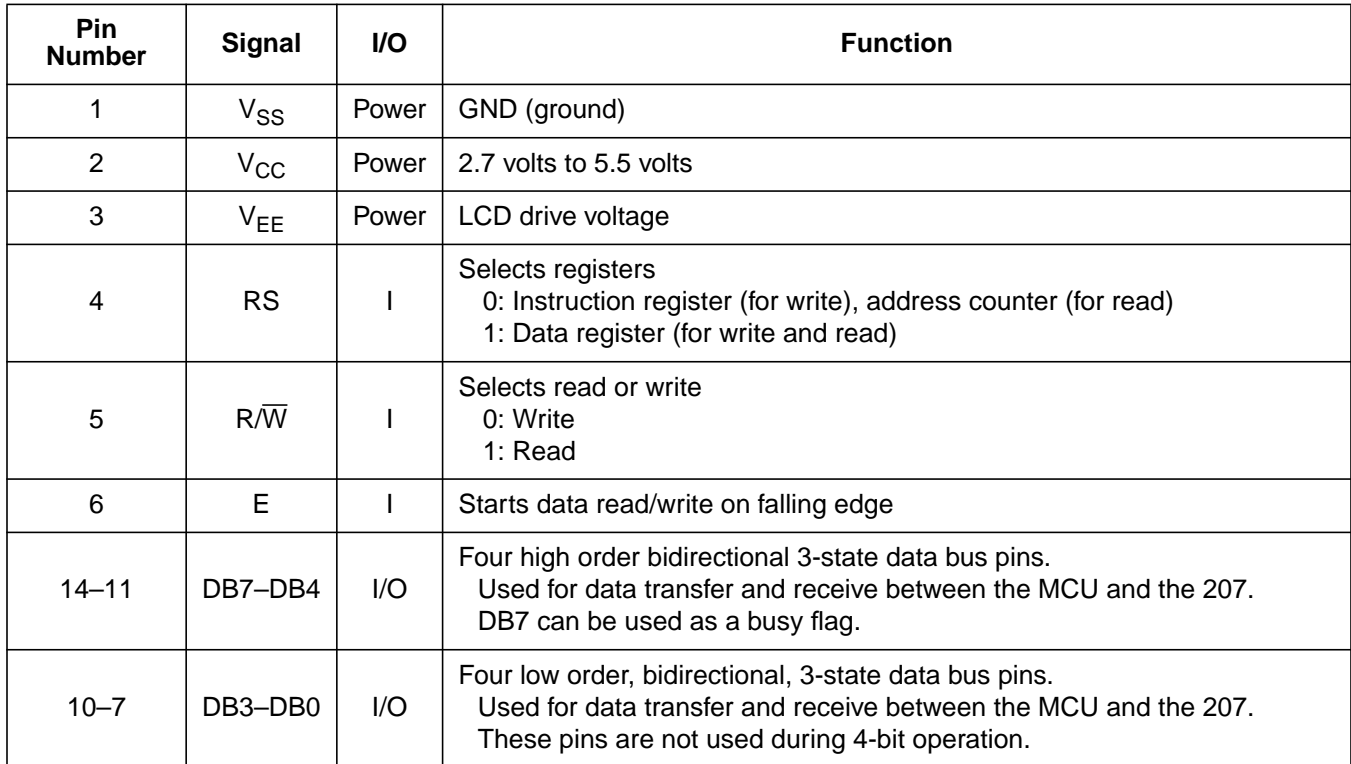

#### **Table 1. 207 Module Pinout**

#### **Bus Timing**

| <b>Spec</b>                     | Symbol              | Min | <b>Typ</b> | Max | Unit |
|---------------------------------|---------------------|-----|------------|-----|------|
| Enable cycle time               | <sup>t</sup> CYCLE  | 500 |            |     | ns   |
| Enable pulse width (high level) | $PW_{EH}$           | 230 |            |     | ns   |
| Enable rise and decay time      | $t_{Er}$ , $t_{Ef}$ |     |            | 20  | ns   |
| Address setup time, RS, R/W, E  | $t_{AS}$            | 40  |            |     | ns   |
| Data delay time                 | <sup>t</sup> DDR    |     |            | 160 | ns   |
| Data setup time                 | t <sub>DSW</sub>    | 80  |            |     | ns   |
| Data hold time (write)          | tμ                  | 10  |            |     | ns   |
| Data hold time (read)           | $t_{DHR}$           | 5   |            |     | ns   |
| Address hold time               | $t_{AH}$            | 10  |            |     | ns   |

**Table 2. Bus Timing Electricals**

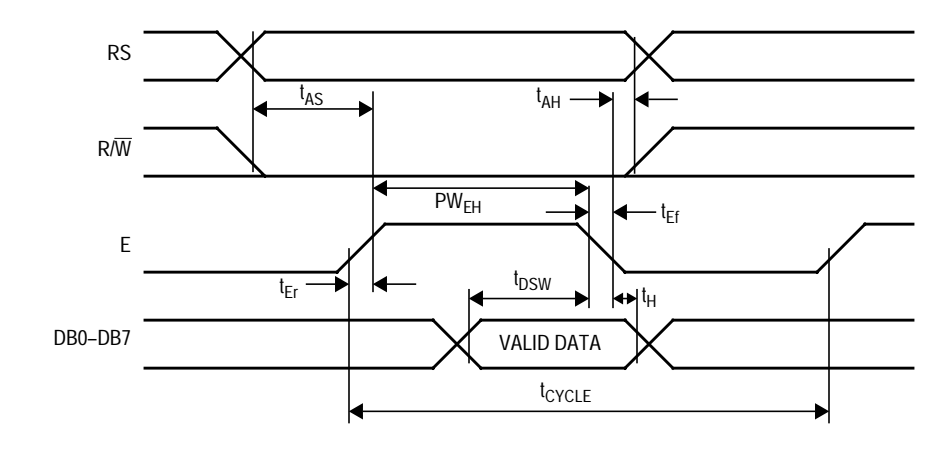

**Figure 1. Write Timing Operation**

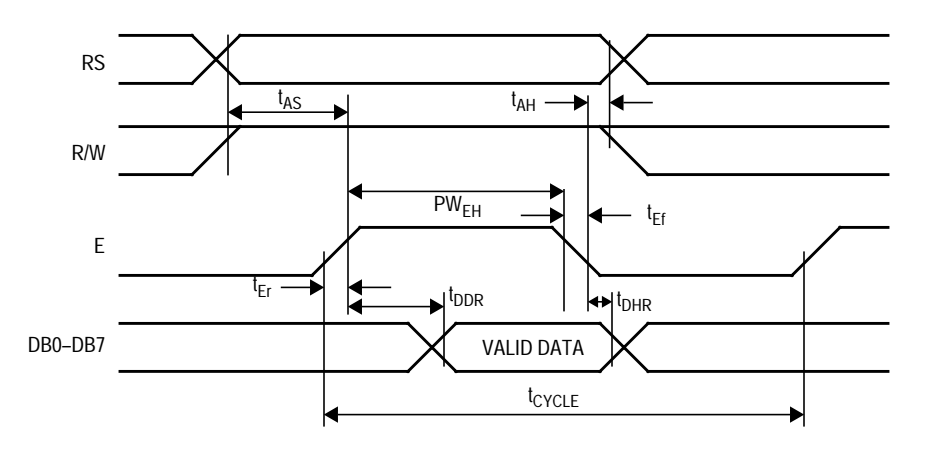

**Figure 2. Read Timing Operation**

#### **Bus Interface Figure 3** and **[Figure 4](#page-4-0)** show examples of 8-bit and 4-bit timing sequences, respectively.

**NOTE:** A BF (busy flag) check is not needed if the maximum instruction execution time is respected before sending another instruction.

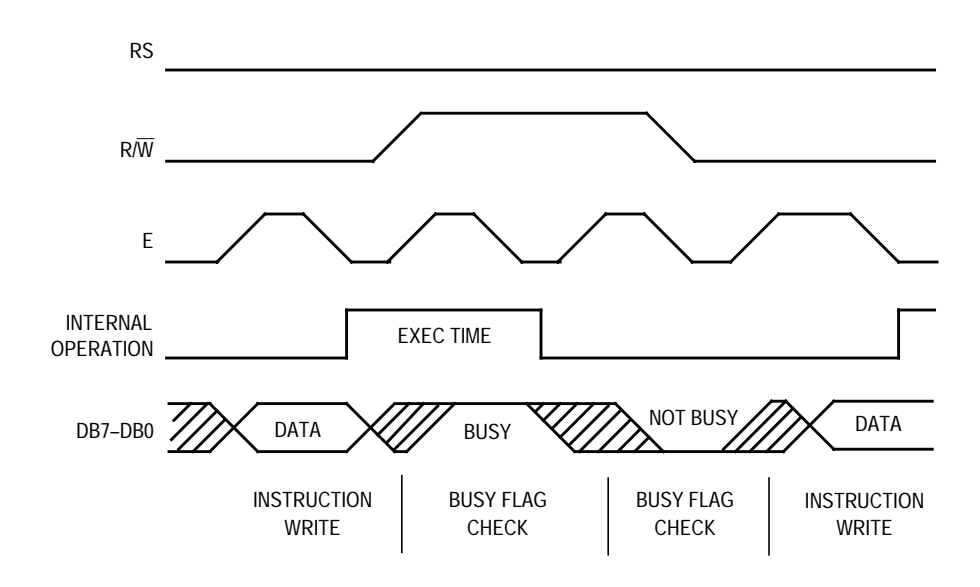

**Figure 3. 8-Bit Bus Timing Sequence**

<span id="page-4-0"></span>For 4-bit interface data, only four bus lines (DB7–DB4) are used for transfer.

Bus lines DB3–DB0 are disabled.

The data transfer is completed after the 4-bit data has been transferred twice.

The four high order bits are transferred first (DB7–DB4), and then the low order bits are transferred (DB3–DB0).

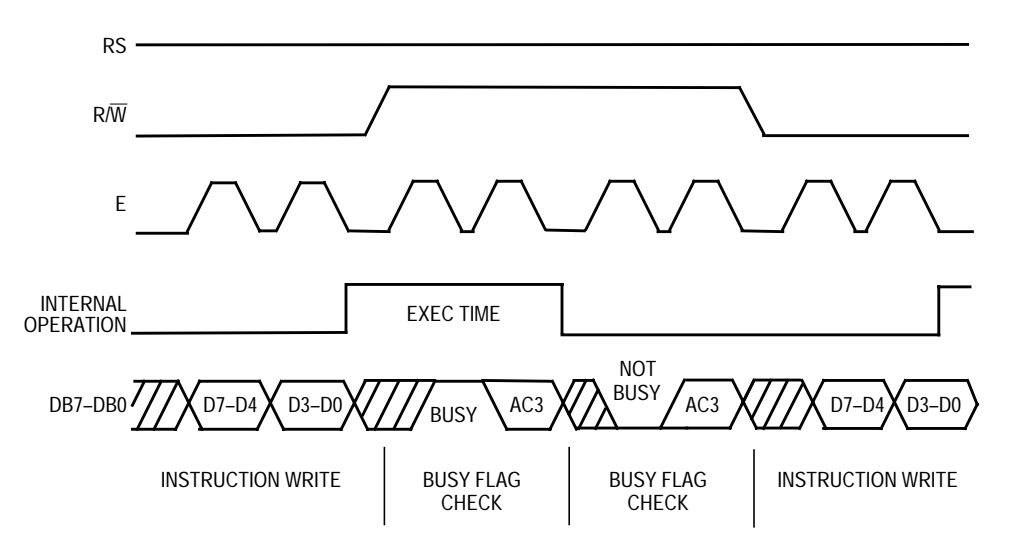

**Figure 4. 4-Bit Bus Timing Sequence**

#### <span id="page-5-0"></span>**LCD Module Software Interface**

**LCD Instruction Commands** The 207 module has many different configurations that can be implemented easily by sending the correct function command to the device. These commands are listed in **Table 3** followed by an explanation of each function they execute.

| <b>Instruction</b>            | <b>RS</b>    | $R\overline{W}$ | DB7         | DB <sub>6</sub> | DB <sub>5</sub> | DB4            | DB <sub>3</sub> | DB <sub>2</sub> | DB1            | DB <sub>0</sub> | <b>Execution</b><br>Time<br>(max) |
|-------------------------------|--------------|-----------------|-------------|-----------------|-----------------|----------------|-----------------|-----------------|----------------|-----------------|-----------------------------------|
| Clear display                 | $\Omega$     | $\mathbf 0$     | $\Omega$    | $\overline{0}$  | $\Omega$        | $\mathbf 0$    | $\mathbf 0$     | $\Omega$        | $\mathbf 0$    | 1               | $1.64$ ms                         |
| Return cursor home            | $\mathbf{0}$ | 0               | $\mathbf 0$ | $\overline{0}$  | $\mathbf 0$     | $\mathbf 0$    | $\mathbf 0$     | $\Omega$        | 1              | X               | $1.64$ ms                         |
| Entry mode set                | $\mathbf{0}$ | $\Omega$        | $\Omega$    | $\overline{0}$  | $\Omega$        | $\mathbf 0$    | $\mathbf 0$     | 1               | I/D            | S               | $40 \mu s$                        |
| Display on/off control        | $\mathbf{0}$ | $\Omega$        | $\Omega$    | $\overline{0}$  | $\Omega$        | $\overline{0}$ | 1               | D               | $\mathsf{C}$   | B               | $40 \mu s$                        |
| Cursor or display shift       | $\mathbf{0}$ | $\overline{0}$  | $\mathbf 0$ | $\overline{0}$  | $\Omega$        | 1              | S/C             | R/L             | X              | X               | $40 \mu s$                        |
| Function set                  | $\mathbf{0}$ | $\Omega$        | $\Omega$    | $\overline{0}$  | 1               | <b>DL</b>      | N               | F               | X              | X               | $40 \mu s$                        |
| Set CGRAM address             | $\mathbf{0}$ | $\Omega$        | $\mathbf 0$ | 1               | $A_{CG}$        | $A_{CG}$       | $A_{CG}$        | $A_{CG}$        | $A_{CG}$       | $A_{CG}$        | $40 \mu s$                        |
| Set DDRAM address             | $\mathbf{0}$ | $\mathbf 0$     | 1           | $A_{DD}$        | $A_{DD}$        | $A_{DD}$       | $A_{DD}$        | $A_{DD}$        | $A_{DD}$       | A <sub>DD</sub> | $40 \mu s$                        |
| Read busy flag and<br>address | $\Omega$     | 1               | <b>BF</b>   | $A_{\rm C}$     | $A_{C}$         | $A_{C}$        | $A_{\rm C}$     | $A_{C}$         | $A_{\rm C}$    | $A_{C}$         | $0 \mu s$                         |
| Write data to CG<br>or DDRAM  | 1            | $\Omega$        | D7          | D <sub>6</sub>  | D <sub>5</sub>  | D <sub>4</sub> | D <sub>3</sub>  | D <sub>2</sub>  | D <sub>1</sub> | D <sub>0</sub>  | $40 \mu s$                        |
| Read data from CG<br>or DDRAM | 1            | $\mathbf{1}$    | D7          | D <sub>6</sub>  | D <sub>5</sub>  | D <sub>4</sub> | D <sub>3</sub>  | D <sub>2</sub>  | D <sub>1</sub> | D <sub>0</sub>  | $40 \mu s$                        |

**Table 3. 207 Module Instruction Code**

DDRAM: Display data RAM

CGRAM: Character generator RAM

A<sub>CG</sub>: CGRAM address

A<sub>DD</sub>: DDRAM address; corresponds to cursor address

 $\mathsf{A}_{\mathbf{C}}$ : Address counter used for both DDRAM and CGRAM addresses

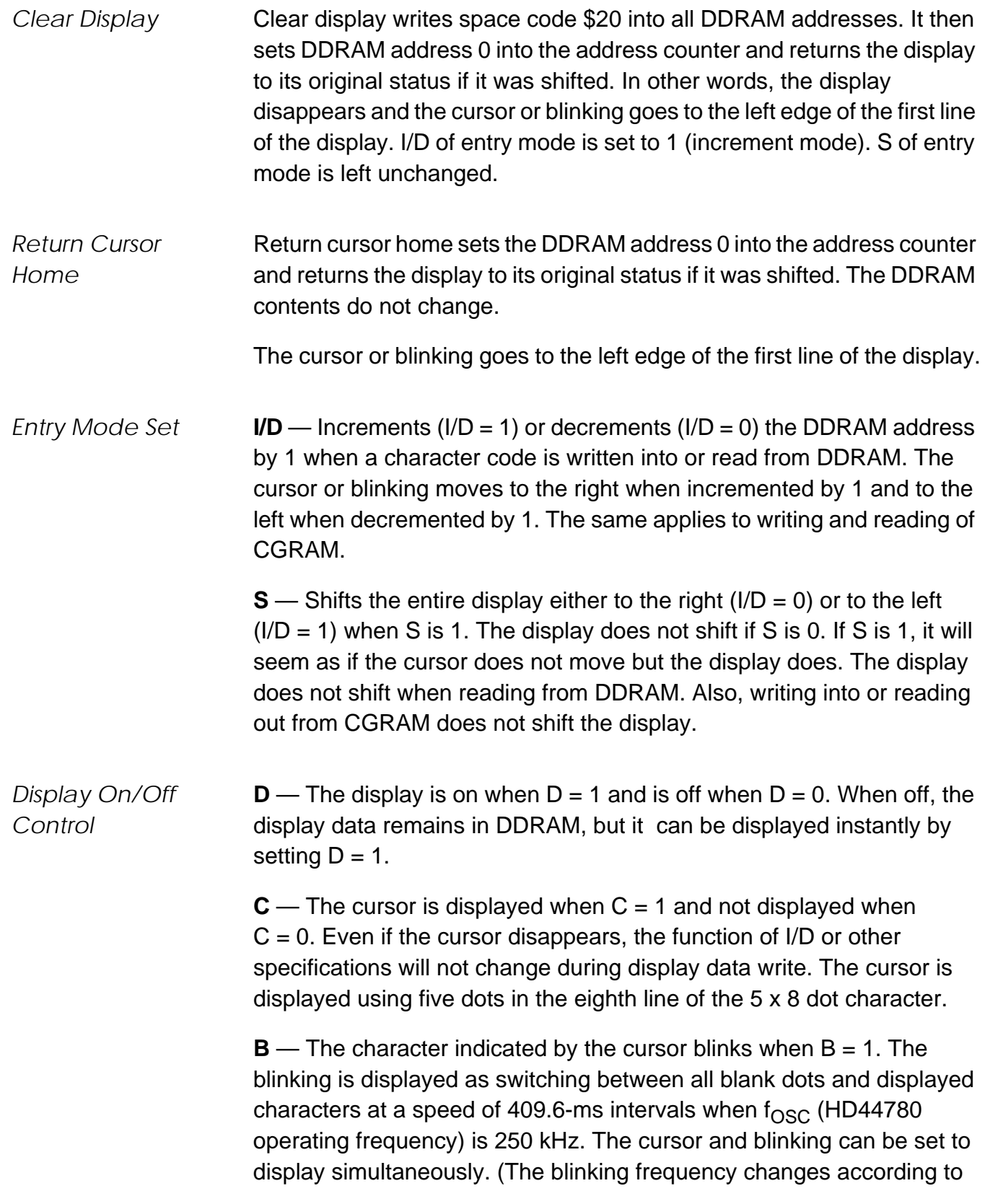

 $f_{\rm OSC}$ . For example, when  $f_{\rm OSC}$ , is 270 kHz, 409.6 x (250/270) = 379.2 ms.)

*Cursor or Display Shift* Cursor or display shift shifts the cursor position or display to the right or left without writing or reading display data. (See **Table 4**.) This function is used to correct or search the display. In a 2-line display, the cursor moves to the second line when it passes the 40th digit of the first line. The first and second line displays will shift at the same time.

> When the displayed data is shifted repeatedly, each line moves only horizontally. The second line display does not shift into the first line position.

> The address counter  $(A<sub>C</sub>)$  contents will not change if the only action performed is a display shift.

| S/C | R/L | <b>Description</b>                                                           |
|-----|-----|------------------------------------------------------------------------------|
| 0   |     | Shifts the cursor position to the left; $AC$ is decremented by 1             |
| 0   |     | Shifts the cursor position to the right; $AC$ is incremented by 1            |
|     |     | Shifts the entire display to the left; the cursor follows the display shift  |
|     |     | Shifts the entire display to the right; the cursor follows the display shift |

**Table 4. Cursor and Display Shift Combination**

- *Function Set* **DL** Sets the interface data length. Data is sent or received in 8-bit lengths (DB7 to DB0) when  $DL = 1$  and in 4-bit lengths (DB7 to DB4) when  $DL = 0$ . When 4-bit length is selected, data must be sent or received twice.
	- **N** Sets the number of display lines
	- **F** Sets the character font
	- **NOTE:** Perform the function set instruction at the beginning of the program before executing any instructions (except for the read busy flag and address instruction). From this point, the function set instruction cannot be executed unless the interface data length is changed.

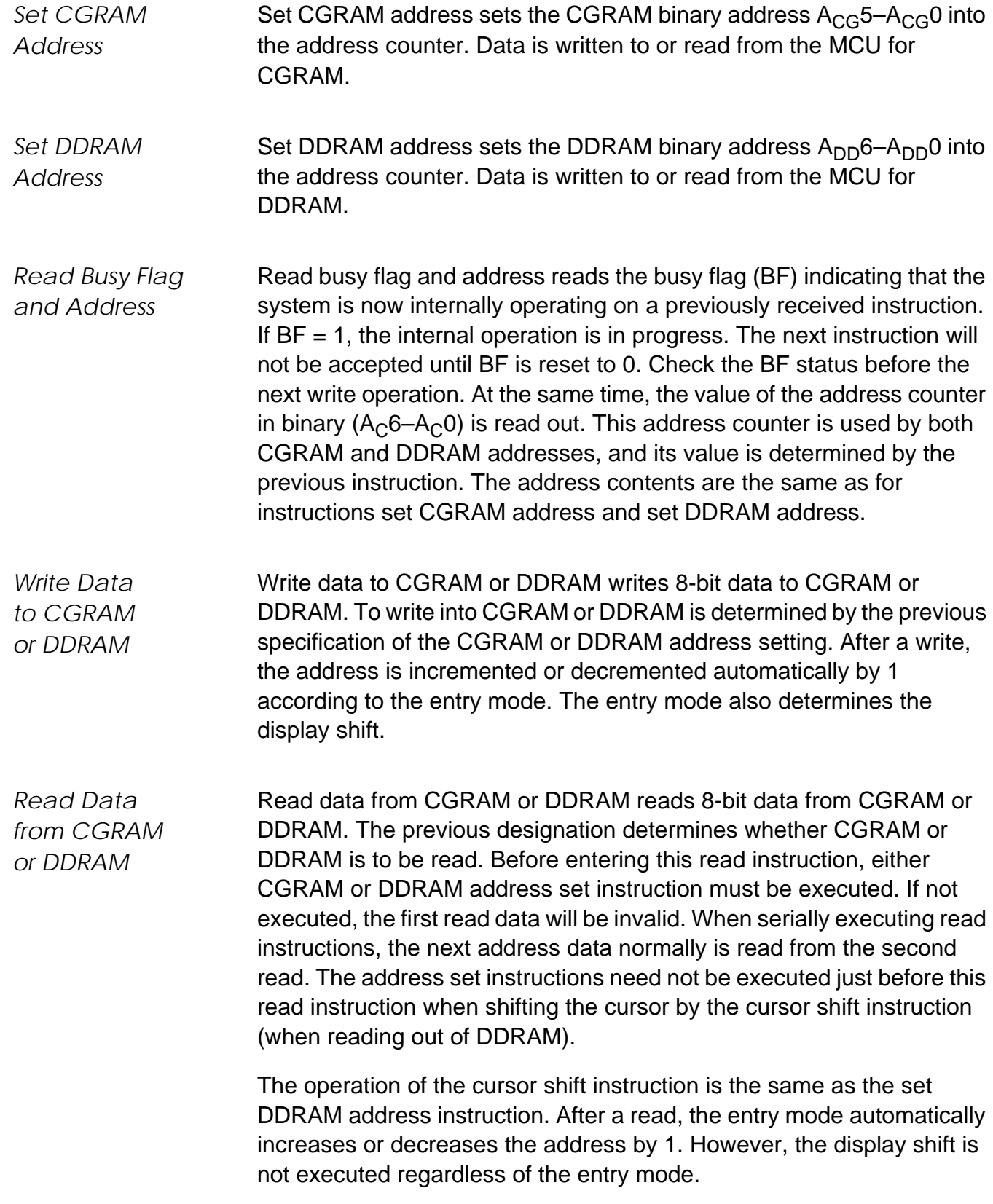

- **Address Map Table 5** shows the address map for the HD44780. The character positions of the LCD module are shown in the first row of the table with the addresses shown beneath them. The 207 uses only the first 16 addresses.
	- **NOTE:** The addresses are seven bits wide and when writing to the DDRAM, the MSB (bit 7) is always a 1. Therefore, to write to address \$02, the 8-bit data sent to the 207 will be \$82 or binary 10000010%.

Understand that when the display is shifted, the whole address map is used. In other words, when a shift right is executed, the character at address \$27 is moved to position 1 of the first line of the display.

| <b>Bit</b> | Bit<br>າ<br>- | <b>Bit</b><br>3 | <b>Bit</b> | <b>Bit</b><br>5 | $\cdots$ | <b>Bit</b><br>16 | $\cdots$ | Bit<br>39 | <b>Bit</b><br>40 |
|------------|---------------|-----------------|------------|-----------------|----------|------------------|----------|-----------|------------------|
| \$00       | \$01          | \$02            | \$03       | \$04            | $\cdots$ | \$0F             | $\cdots$ | \$26      | \$27             |
| \$40       | \$41          | \$42            | \$43       | \$44            | $\cdots$ | \$4F             | $\cdots$ | \$66      | \$67             |

**Table 5. LCD Address Map**

#### **Initialization Routines**

To ensure proper initialization of the 207 module, a sequence of instruction codes must be executed. These instructions set the data bus width, font type, and number of display lines. In addition, the LCD is cleared, and the entry mode for data is set.

**[Figure 5](#page-10-0)** shows the power-on reset initialization for an 8-bit data bus, while **[Figure 6](#page-11-0)** shows the power-on reset initialization for a 4-bit data bus.

<span id="page-10-0"></span>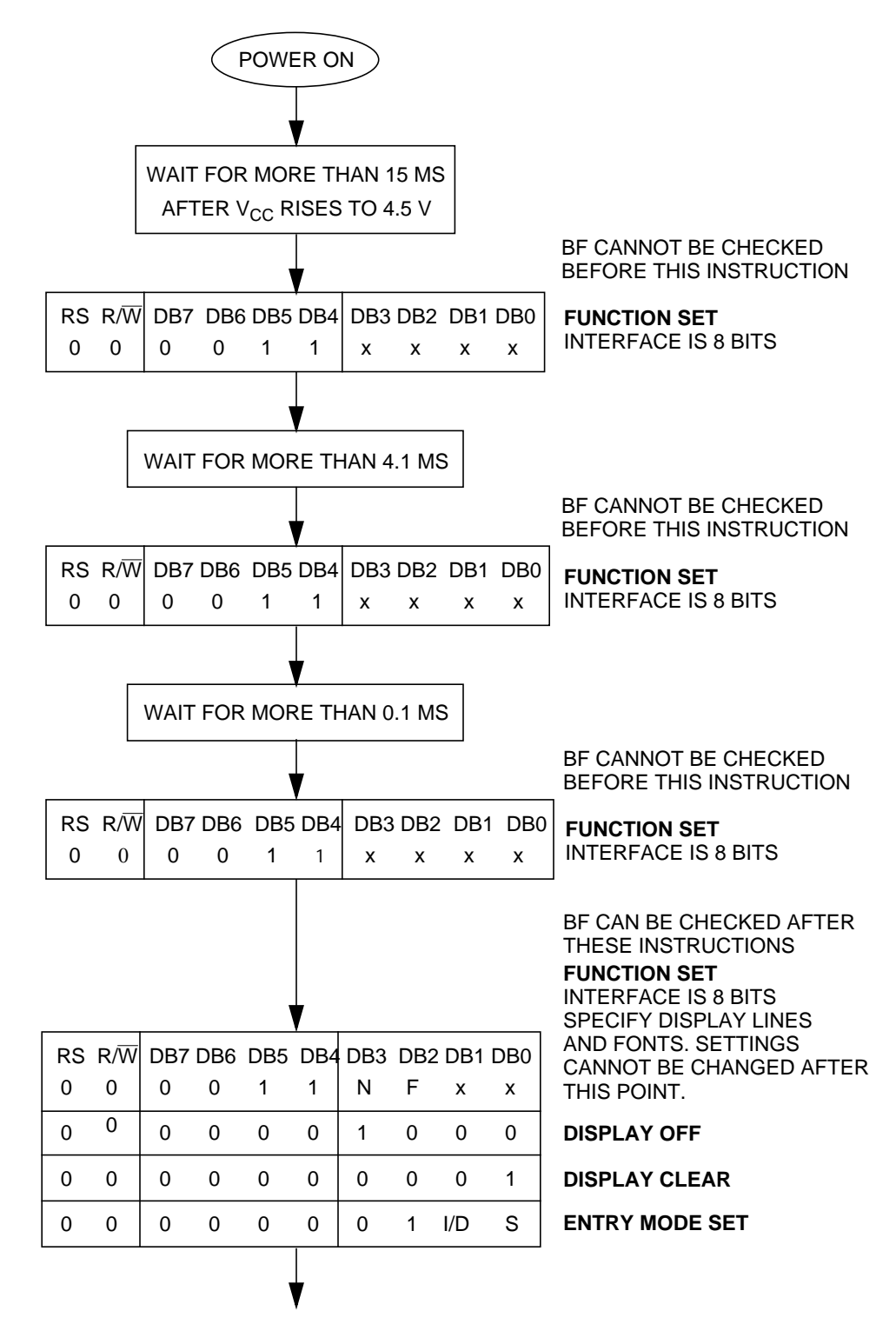

**Figure 5. Power-On Reset 8-Bit Initialization**

<span id="page-11-0"></span>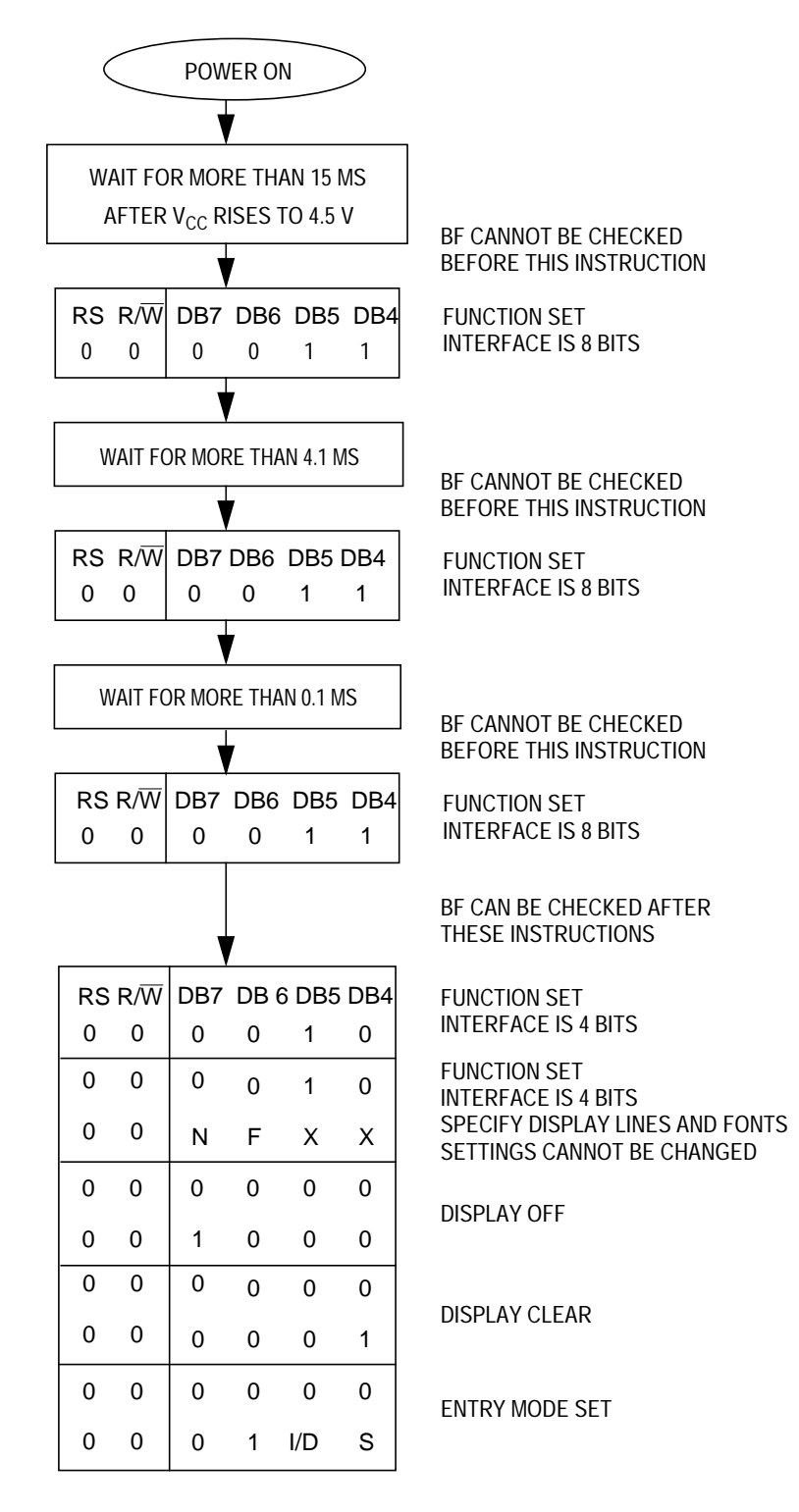

**Figure 6. Power-On Reset 4-Bit Initialization**

#### **MC68HC912B32 Hardware Interface**

The B32 is a 16-bit MCU device with standard on-chip peripherals including:

- 32 Kbytes of FLASH EEPROM
- 1 Kbyte of RAM
- 768 bytes of EEPROM
- Asychronous serial communications interface (SCI)
- Serial peripheral interface (SPI)
- 8-channel, 16-bit timer
- 8-channel, 8-bit analog-to-digital converter (ADC)
- 4-channel pulse-width modulator (PWM)
- J1850-compatible byte data link communications module (BDLC)

The B32 has a maximum of 63 I/O (input/output) pins in single-chip mode. These I/O pins share functionality with the on-chip peripheral modules. Rarely will a system have all of these I/O pins available. The LCD module works in either an 8-bit or 4-bit data bus. The data bus size should be defined from the I/O, peripheral, and code space usage of the application. Three I/O pins are also needed for bus control.

The schematic used for testing the B32-to-207 interface on the MC68HC912B32 evaluation board is shown in **[Figure 7](#page-13-0)**. The test circuit was designed to use either a 4-bit or 8-bit databus. Although the  $R/\overline{W}$  pin on the 207 is connected to the B32, it may be grounded if only writes to the LCD are executed. Since we cannot check the BF flag, the delay times stated in **[Table 3](#page-5-0)** must be observed.

Although these routines were tested on an MC68HC912B32 device, any HC12 device with enough memory and I/O can execute these routines. A simple change in the memory map should allow the code to be ported to other HC12s.

<span id="page-13-0"></span>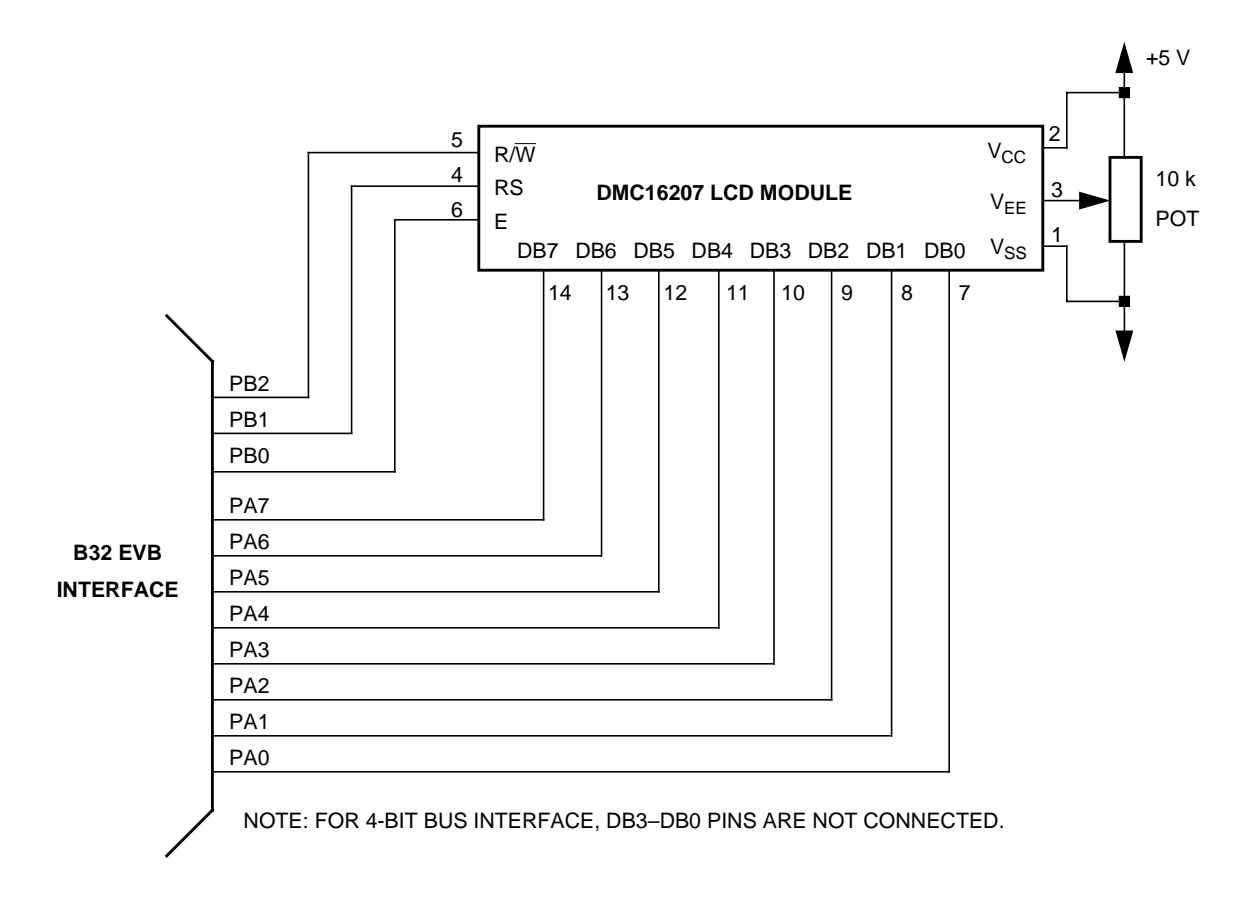

**Figure 7. B32-to-207 Interface Test Circuit**

#### **MC68HC912B32 Software Interface**

The software written to demonstrate the MC68HC912B32-to-LCD module interface is shown in sections titled **[Flowcharts](#page-15-0)**, **4[-Bit Bus](#page-22-0) [Code](#page-22-0)**, and **[8-Bit Bus Code](#page-18-0)**.

The flowchart roughly sketches out the routines.

The code was written to take pre-defined messages in ROM and easily display them by calling a subroutine. If the B32 is receiving messages from the SPI or SCI, put the ASCII data in a temporary RAM buffer and change the message routines to start reading ASCII characters from the start of the buffer.

#### **Development Tools**

The interface was created and tested using these development tools:

- M68HC12B32EVB Motorola's MC68HC912B32 evaluation board
- WIN IDE— P&E Microcomputer Systems integrated development environment, version 1.02
- CASM12W P&E Microcomputer Systems HC12 assembler, version 3.08
- ICD12W P&E Microcomputer Systems HC12 in-circuit debugger, version 1.04 build B

#### **References**

MC68HC912B32 Technical Summary, Motorola document order number MC68HC912B32TS/D, 1997.

M68HC12 CPU12 Reference Manual, Motorola document order number CPU12RM/AD, 1997.

DMC-16207 Digikey #73-1025-ND.

1997 Optrex LCD Databook Digikey #73-1001-ND.

Motorola's HC12 website:

http://www.mcu.motsps.com/hc12/index.html

#### <span id="page-15-0"></span>**Flowcharts**

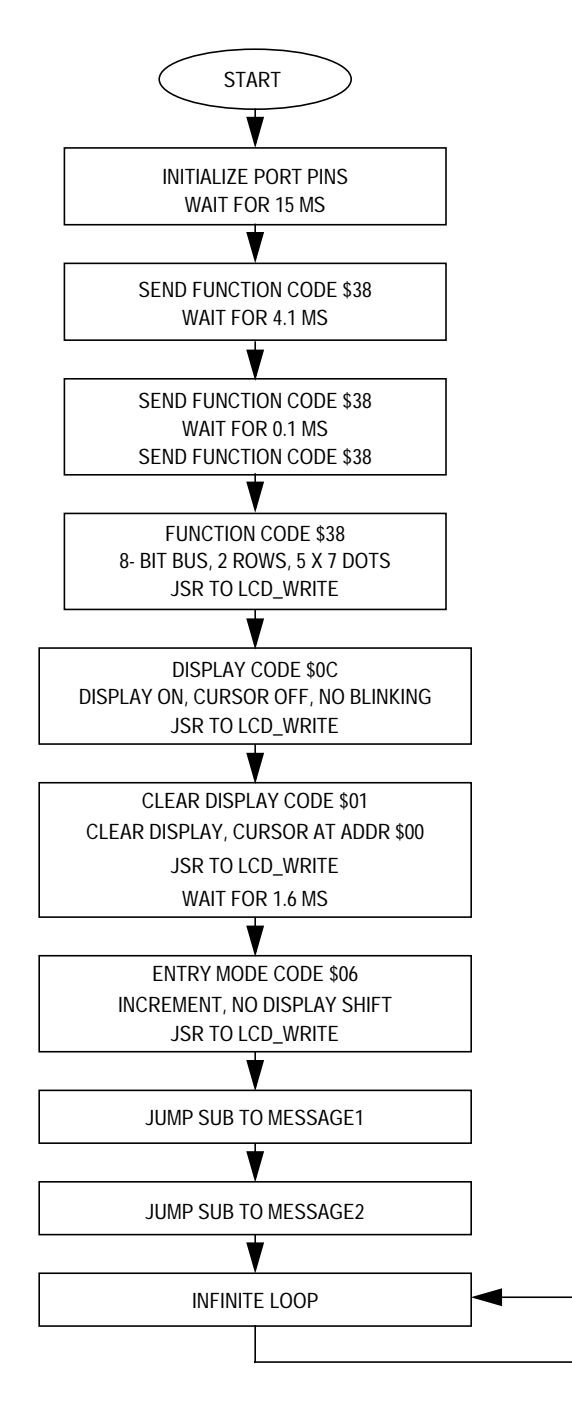

**Figure 8. Main Flowchart**

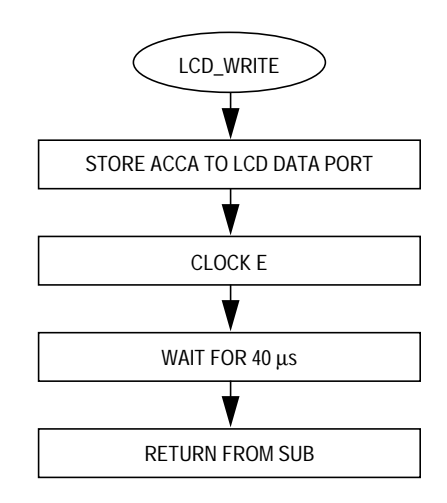

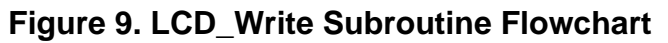

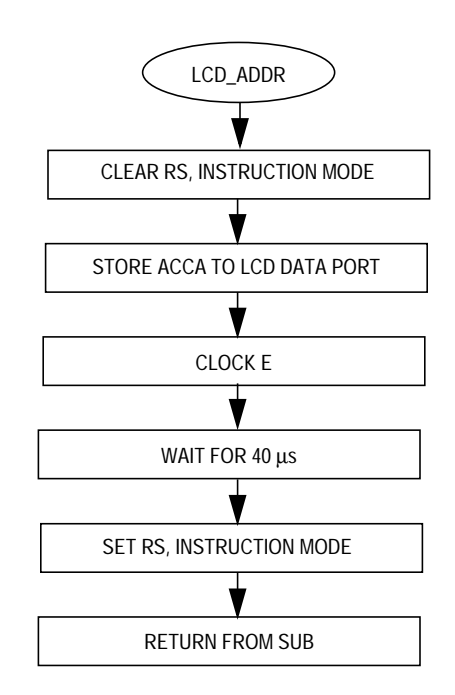

**Figure 10. LCD\_ADDR Subroutine Flowchart**

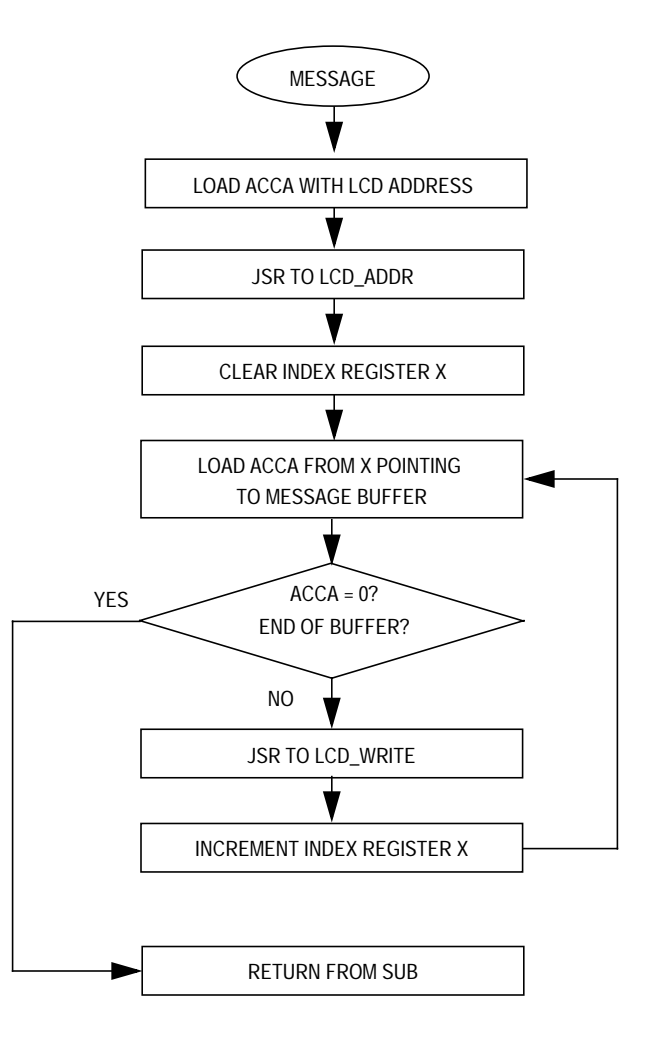

**Figure 11. Message Subroutine Flowchart**

#### <span id="page-18-0"></span>**8-Bit Bus Code**

```
************************************************************************************
*
* File name: H12_LCD8.ASM
* Example Code for LCD Module (DMC16207) using 8-bit bus
    interfacing with the MC68HC912B32
* Ver: 1.0
* Date: September 6, 1998
* Author: Mark Glenewinkel
         Motorola Field Applications
* Assembler: P&E CASM12W ver 3.08
*
*For code explanation and flowcharts, please consult Motorola Application Note
* "Interfacing the MC68HC912B32 to an LCD Module" Literature # AN1774/D
*
* Note: Code originates in RAM instead of FLASH
*
************************************************************************************
*** SYSTEM DEFINITIONS AND EQUATES **************************************************
*** Internal Register Definitions
PORTA EQU $00 \blacksquare EQU \blacksquare EQU \blacksquare FLCD data bus
PORTB EQU $01 \leq EQU $01 \leq \leq \leq \leq \leq \leq \leq \leq \leq \leq \leq \leq \leq \leq \leq \leq \leq \leq \leq \leq \leq \leq \leq \leq \leq \leq \leq \leq \leq \leq \leq \leq \DDRA EQU $02 : idata direction for PortA
DDRB EQU $03 ;data direction for PortB
*** Application Specific Definitions
LCD_DATA EQU $00 ; PORTA
LCD_CTRL EQU $01 ; PORTB
E EQU 1T iPORTB, bit 0
RW EQU 4T ;PORTB, bit 2
RS EQU 2T ;PORTB, bit 1
*** Memory Definitions
RAM_START EQU $0800 : start of RAM mem
RAM_VAR EQU $0BF0 ;start of RAM variables
MSG_STORAGE EQU $0B00 ; istart of message block
*** Vectors
RESET FQU $FFFE ;vector for reset
*** RAM VARIABLES ******************************************************************
                   RAM_VAR
TIME DB 1 interval the contract of the contract of the contract of the contract of the contract of the contract of the contract of the contract of the contract of the contract of the contract of the contract of the contrac
```
\*\*\* MAIN ROUTINE \*\*\*\*\*\*\*\*\*\*\*\*\*\*\*\*\*\*\*\*\*\*\*\*\*\*\*\*\*\*\*\*\*\*\*\*\*\*\*\*\*\*\*\*\*\*\*\*\*\*\*\*\*\*\*\*\*\*\*\*\*\*\*\*\*\*\* ORG RAM START in the start at begining of RAM \*\*\* Initialize the Stack Pointer lds #\$0BFF ;init SP, top or RAM \*\*\* Intialize Ports START clr LCD\_CTRL  $\qquad$  ; clear LCD\_CTRL clr LCD\_DATA  $\qquad \qquad$  ; clear LCD\_DATA movb #\$FF,DDRA ;PortA output movb #\$FF,DDRB ;PortB output \*\*\* INITIALIZE THE LCD \*\*\* Wait for 15ms movb #150T, TIME  $\qquad \qquad$  ; set delay time jsr VAR\_DELAY *;*sub for 0.1ms delay \*\*\* Send Init Command movb #\$38, LCD\_DATA ;LCD init command bset LCD\_CTRL,E *i*clock in data bclr LCD\_CTRL, E \*\*\* Wait for 4.1ms movb #41T,TIME ;set delay time jsr VAR\_DELAY ;sub for 0.1ms delay \*\*\* Send Init Command movb #\$38, LCD\_DATA ;LCD init command bset LCD\_CTRL,E *i*clock in data bclr LCD\_CTRL, E \*\*\* Wait for 100 us movb #1T,TIME ;set delay time jsr VAR\_DELAY ;sub for 0.1ms delay \*\*\* Send Init Command ldaa #\$38 **;LCD** init command jsr LCD WRITE  $;$  iwrite data to LCD \*\*\* Send Function Set Command \*\*\* 8 bit bus, 2 rows, 5x7 dots ldaa #\$38 ;function set command jsr LCD\_WRITE  $\qquad \qquad \text{iwrite data to LCD}$ \*\*\* Send Display Ctrl Command \*\*\* display on, cursor off, no blinking idisplay ctrl command jsr LCD\_WRITE ;write data to LCD

\*\*\* Send Clear Display Command \*\*\* clear display, cursor addr=0 ldaa #\$01 ;clear display command jsr LCD WRITE  $\qquad \qquad$  ;write data to LCD movb #16T, TIME ;set delay time for 1.6ms jsr VAR\_DELAY *;*sub for 0.1ms delay \*\*\* Send Entry Mode Command \*\*\* increment, no display shift ldaa #\$06 ;entry mode command jsr LCD\_WRITE  $\qquad \qquad \text{ivrite data to LCD}$ \*\*\* SEND MESSAGES \*\*\* Messages have address and content predefined jsr MESSAGE1 isend Message1 jsr MESSAGE2 ;send Message2 DUMMY bra DUMMY ;done with example \*\*\* SUBROUTINES \*\*\*\*\*\*\*\*\*\*\*\*\*\*\*\*\*\*\*\*\*\*\*\*\*\*\*\*\*\*\*\*\*\*\*\*\*\*\*\*\*\*\*\*\*\*\*\*\*\*\*\*\*\*\*\*\*\*\*\*\*\*\*\*\*\*\*\* \*\*\* Routine creates a delay according to the formula \*\*\* TIME\*~100µs using an 8MHz internal bus \*\*\* Cycle count per instruction shown VAR DELAY 1dab #199T ;1 L1 nop  $\hspace{1.6cm}$  i 1  $dbne \qquad B, L1 \qquad \qquad ;3$ dec TIME ; 4 bne VAR\_DELAY ; 3 rts is a contract of the set of the set of the set of the set of the set of the set of the set of the set of the set of the set of the set of the set of the set of the set of the set of the set of the set of the set of the \*\*\* Routine sends LCD Data LCD\_WRITEstaa LCD\_DATA bset LCD\_CTRL, E iclock in data bclr LCD CTRL, E ldaa #107T ;40µs delay for LCD  $L2$  dbne  $A, L2$  ;3 rts \*\*\* Routine sends LCD Address LCD\_ADDR bclr LCD\_CTRL,RS ;LCD in command mode staa LCD\_DATA bset LCD\_CTRL, E iclock in data bclr LCD CTRL, E ldaa #107T idaa #107T idaa #107T idaa #107T idaa ku mid ah aad ah aad ah aad ah aad ah aad ah aad ah aad ah aa L4 dbne A, L4 ; 3 bset LCD\_CTRL, RS ;LCD in data mode rts

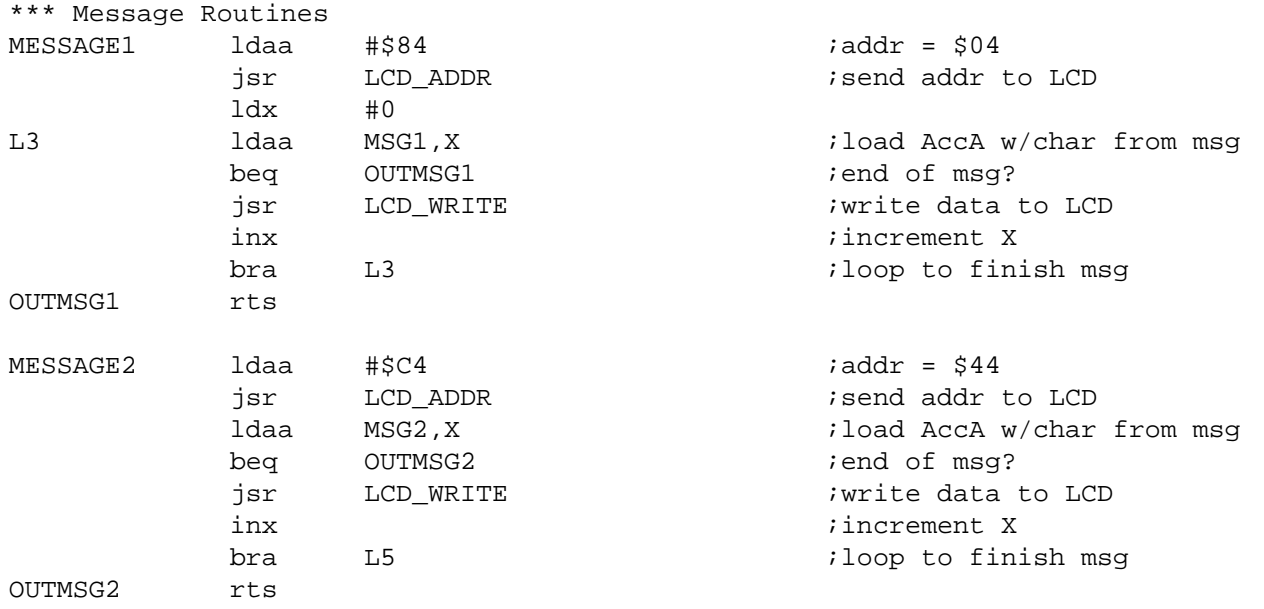

\*\*\* MESSAGE STORAGE \*\*\*\*\*\*\*\*\*\*\*\*\*\*\*\*\*\*\*\*\*\*\*\*\*\*\*\*\*\*\*\*\*\*\*\*\*\*\*\*\*\*\*\*\*\*\*\*\*\*\*\*\*\*\*\*\*\*\*\*\*\*\*\*

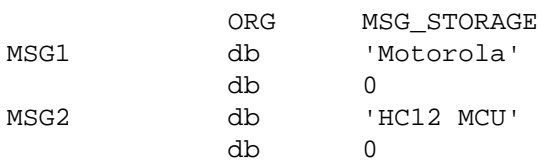

\*\*\* VECTOR TABLE \*\*\*\*\*\*\*\*\*\*\*\*\*\*\*\*\*\*\*\*\*\*\*\*\*\*\*\*\*\*\*\*\*\*\*\*\*\*\*\*\*\*\*\*\*\*\*\*\*\*\*\*\*\*\*\*\*\*\*\*\*\*\*\*\*\*\*

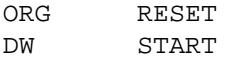

#### <span id="page-22-0"></span>**4-Bit Bus Code**

```
************************************************************************************
*
* File name: H12_LCD4.ASM
* Example Code for LCD Module (DMC16207) using 4-bit bus
    interfacing with the MC68HC912B32
* Ver: 1.0
* Date: September 6, 1998
* Author: Mark Glenewinkel
        Motorola Field Applications
* Assembler: P&E CASM12W ver 3.08
*
* For code explanation and flow charts, please consult Motorola Application Note
* "Interfacing the MC68HC912B32 to an LCD Module" Literature # AN1774/D
*
* Note: Code originates in RAM instead of FLASH
*
************************************************************************************
*** SYSTEM DEFINITIONS AND EQUATES *************************************************
*** Internal Register Definitions
PORTA EQU $00 \blacksquare EQU \blacksquare EQU \blacksquare FLCD data bus
PORTB EQU $01 \leq EQU $01 \leq \leq \leq \leq \leq \leq \leq \leq \leq \leq \leq \leq \leq \leq \leq \leq \leq \leq \leq \leq \leq \leq \leq \leq \leq \leq \leq \leq \leq \leq \leq \leq \DDRA EQU $02 : idata direction for PortA
DDRB EQU $03 ;data direction for PortB
*** Application Specific Definitions
LCD_DATA EQU $00 ;PORTA
LCD_CTRL EQU $01 ; PORTB
E EQU 1T : PORTB, bit 0
RW EQU 4T ;PORTB, bit 2
RS EQU 2T ;PORTB, bit 1
*** Memory Definitions
RAM_START EQU $0800 : start of RAM mem
RAM_VAR EQU $0BF0 ;start of RAM variables
MSG_STORAGE EQU $0B00 ; istart of message block
*** Vectors
RESET EQU $FFFE ;vector for reset
*** RAM VARIABLES ******************************************************************
                   RAM_VAR
TIME DB 1 interval the contract of the contract of the contract of the contract of the contract of the contract of the contract of the contract of the contract of the contract of the contract of the contract of the contrac
```
\*\*\* MAIN ROUTINE \*\*\*\*\*\*\*\*\*\*\*\*\*\*\*\*\*\*\*\*\*\*\*\*\*\*\*\*\*\*\*\*\*\*\*\*\*\*\*\*\*\*\*\*\*\*\*\*\*\*\*\*\*\*\*\*\*\*\*\*\*\*\*\*\*\*\* ORG RAM\_START ;start at beginning of RAM \*\*\* Initialize the Stack pointer lds #\$0BFF ;init SP, top of RAM \*\*\* Initialize Ports START clr LCD\_CTRL  $\qquad$  ; clear LCD\_CTRL clr LCD\_DATA  $\qquad \qquad$  ; clear LCD\_DATA movb #\$FF,DDRA ;PortA output movb #\$FF,DDRB ;PortB output \*\*\* INITIALIZE THE LCD \*\*\* Wait for 15ms movb #150T, TIME  $\qquad \qquad$  ; set delay time jsr VAR\_DELAY *;*sub for 0.1ms delay \*\*\* Send Init Command movb #\$30, LCD\_DATA ;LCD init command bset LCD\_CTRL,E *i*clock in data bclr LCD\_CTRL, E \*\*\* Wait for 4.1ms movb #41T,TIME ;set delay time jsr VAR\_DELAY ;sub for 0.1ms delay \*\*\* Send Init Command movb #\$30, LCD\_DATA ;LCD init command bset LCD\_CTRL,E *i*clock in data bclr LCD\_CTRL, E \*\*\* Wait for 100 us movb #1T,TIME ;set delay time jsr VAR\_DELAY ;sub for 0.1ms delay \*\*\* Send Init Command ldaa #\$30 **;LCD** init command jsr LCD WRITE  $;$  iwrite data to LCD \*\*\* Send Function Set Command \*\*\* 4 bit bus, 2 rows, 5x7 dots ldaa #\$20 ;function set command jsr LCD\_WRITE : vrite data to LCD ldaa #\$20 **industrial asset in the manufature of the set command** jsr LCD\_WRITE  $\qquad \qquad \text{iwrite data to LCD}$ ; function set command jsr LCD\_WRITE ;write data to LCD

\*\*\* Send Display Ctrl Command \*\*\* display on, cursor off, no blinking ldaa #\$00 ; ifunction set command jsr LCD WRITE  $;$  iwrite data to LCD ldaa #\$C0 <br />
idisplay ctrl command<br />
idisplay ctrl command jsr LCD\_WRITE : write data to LCD \*\*\* Send Clear Display Command \*\*\* clear display, cursor addr=0 ldaa #\$00 ;clear display command jsr LCD\_WRITE : write data to LCD movb #16T,TIME ;set delay time for 1.6ms jsr VAR\_DELAY ;sub for 0.1ms delay ldaa #\$10 ;clear display command jsr LCD WRITE  $;$  iwrite data to LCD movb #16T, TIME  $\qquad \qquad$  ; set delay time for 1.6ms jsr VAR\_DELAY *;sub for 0.1ms delay* \*\*\* Send Entry Mode Command \*\*\* increment, no display shift ldaa #\$00 ;entry mode command jsr LCD\_WRITE : iwrite data to LCD ldaa #\$60 ;entry mode command jsr LCD\_WRITE : iwrite data to LCD \*\*\* SEND MESSAGES \*\*\* Messages have address and content predefined jsr MESSAGE1 isend Message1 jsr MESSAGE2 ;send Message2 DUMMY bra DUMMY : brand brand both brand both brand blues is the with example \*\*\* SUBROUTINES \*\*\*\*\*\*\*\*\*\*\*\*\*\*\*\*\*\*\*\*\*\*\*\*\*\*\*\*\*\*\*\*\*\*\*\*\*\*\*\*\*\*\*\*\*\*\*\*\*\*\*\*\*\*\*\*\*\*\*\*\*\*\*\*\*\*\*\* \*\*\* Routine creates a delay according to the formula \*\*\* TIME\*~100µs using an 8MHz internal bus \*\*\* Cycle count per instruction shown VAR DELAY 1dab #199T ;1 L1 nop  $\hspace{1.6cm}$  i 1 dbne  $B, L1$  ; 3 dec TIME  $;4$ bne VAR\_DELAY ; 3 rts is a contract of the set of the set of the set of the set of the set of the set of the set of the set of the set of the set of the set of the set of the set of the set of the set of the set of the set of the set of the \*\*\* Routine sends LCD Data LCD WRITE staa LCD DATA bset LCD CTRL, E iclock in data bclr LCD CTRL, E ldaa #107T idaa #107T idaa #107T idaa #107T idaa ku mid ah ama ku mid ah aad ah aad ah aad ah aad ah aad ah aa L2 dbne  $A, L2$  ;3 rts

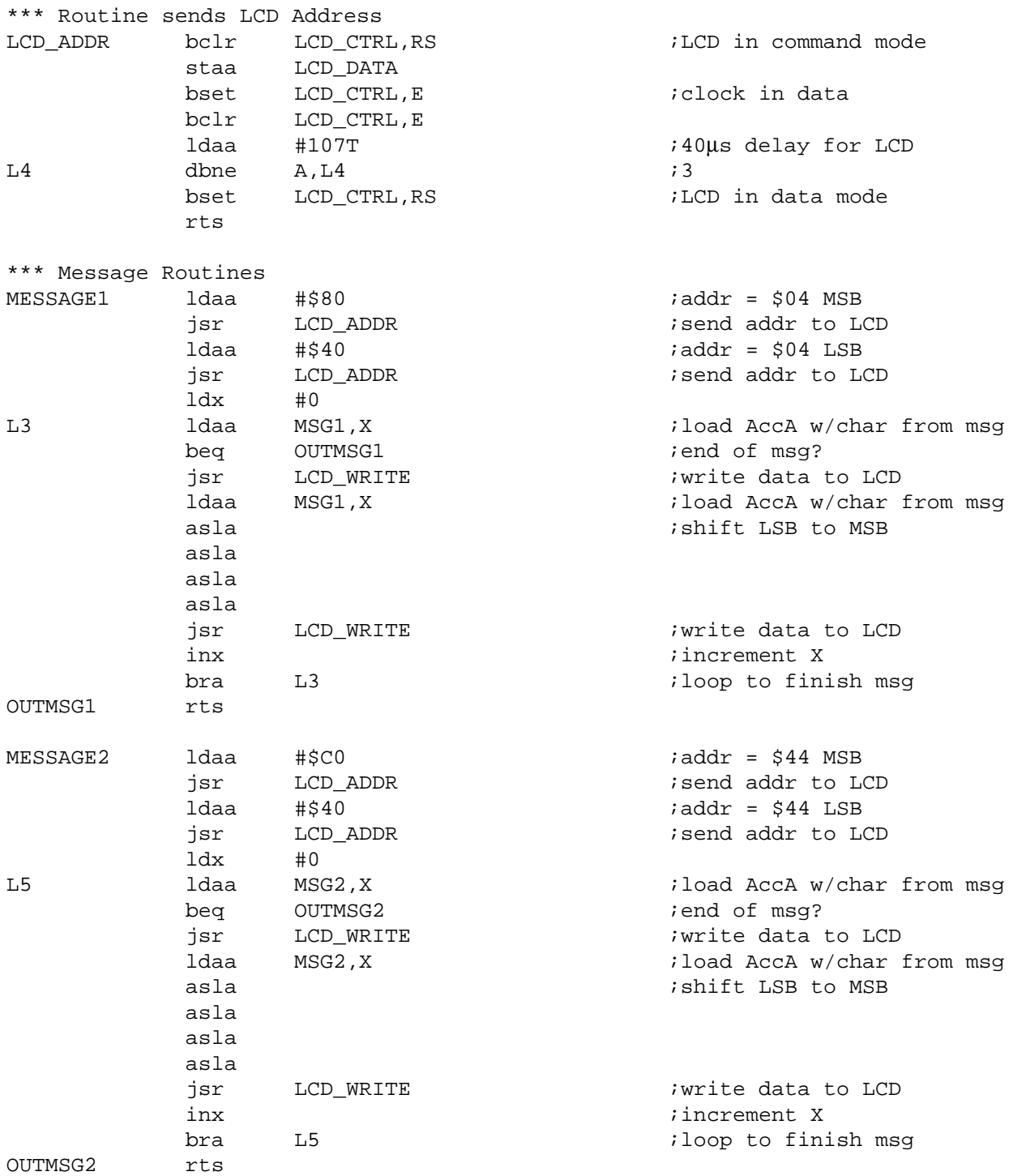

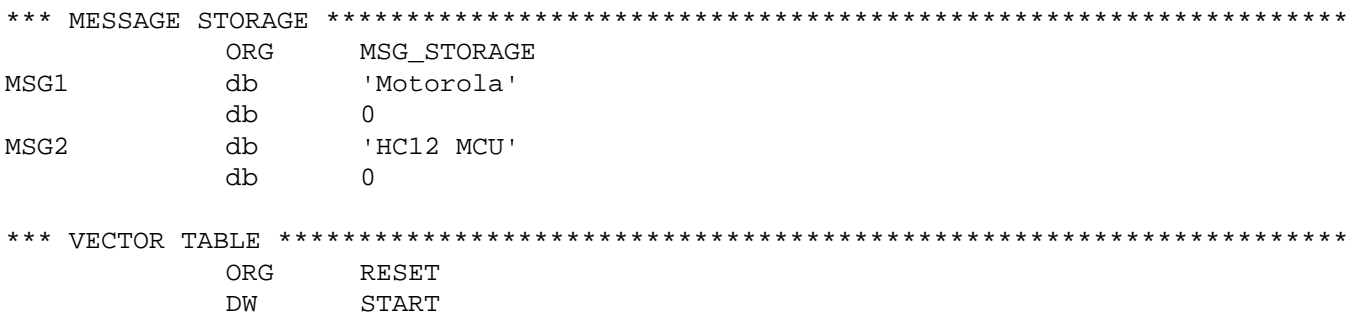

Motorola reserves the right to make changes without further notice to any products herein. Motorola makes no warranty, representation or guarantee regarding the suitability of its products for any particular purpose, nor does Motorola assume any liability arising out of the application or use of any product or circuit, and specifically disclaims any and all liability, including without limitation consequential or incidental damages. "Typical" parameters which may be provided in Motorola data sheets and/or specifications can and do vary in different applications and actual performance may vary over time. All operating parameters, including "Typicals" must be validated for each customer application by customer's technical experts. Motorola does not convey any license under its patent rights nor the rights of others. Motorola products are not designed, intended, or authorized for use as components in systems intended for surgical implant into the body, or other applications intended to support or sustain life, or for any other application in which the failure of the Motorola product could create a situation where personal injury or death may occur. Should Buyer purchase or use Motorola products for any such unintended or unauthorized application, Buyer shall indemnify and hold Motorola and its officers, employees, subsidiaries, affiliates, and distributors harmless against all claims, costs, damages, and expenses, and reasonable attorney fees arising out of, directly or indirectly, any claim of personal injury or death associated with such unintended or unauthorized use, even if such claim alleges that Motorola was negligent regarding the design or manufacture of the part. Motorola and  $\widehat{A}$  are registered trademarks of Motorola, Inc. Motorola, Inc. is an Equal Opportunity/Affirmative Action Employer.

#### **How to reach us:**

**USA/EUROPE/Locations Not Listed:** Motorola Literature Distribution, P.O. Box 5405, Denver, Colorado 80217, 1-800-441-2447 or 1-303-675-2140. Customer Focus Center, 1-800-521-6274

**JAPAN:** Nippon Motorola Ltd.: SPD, Strategic Planning Office, 141, 4-32-1 Nishi-Gotanda, Shinagawa-Ku, Tokyo, Japan. 03-5487-8488 **ASIA/PACIFIC:** Motorola Semiconductors H.K. Ltd., 8B Tai Ping Industrial Park, 51 Ting Kok Road, Tai Po, N.T., Hong Kong. 852-26629298 **Mfax™, Motorola Fax Back System:** RMFAX0@email.sps.mot.com; http://sps.motorola.com/mfax/;

TOUCHTONE, 1-602-244-6609; US and Canada ONLY, 1-800-774-1848

**HOME PAGE:** http://motorola.com/sps/

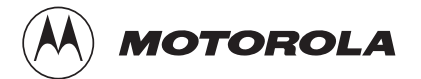

Mfax is a trademark of Motorola, Inc.

© Motorola, Inc., 1998